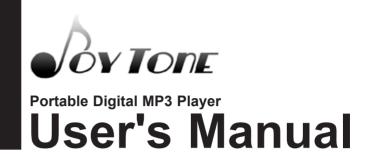

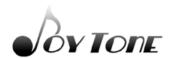

Windows

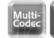

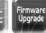

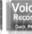

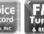

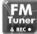

JovTone-U900

for Mac OS 9.X/10.X

for Windows® 98SE/ME/2000 & XP

- \* The actual product may be different in design or color from what is shown in this manual.
- \* Functions of the product are subject to change without notice for upgrade purpose.
- \* Please read the manual before using the product.
- \* Windows Media and Windows Media Logo are registered trademarks of Microsoft Corp.

# Safety (FCC INFORMATION FOR USER)

This device complies with part 15 of the FCC Rules. Operation is subject to the following two conditions: (1) this device may not cause harmful interference, and (2) this device must accept any interference receives, including interference that may cause undesired operation.

#### **CAUTION:**

Any changes or modifications in construction of this device which are not expressly approved by the party responsible for compliance could void the user's authority to operate the equipment.

#### NOTE:

This equipment has been tested and found to comply with the limits for a Class B digital device, pursuant to Part 15 of the FCC Rules. These limits are designed to provide reasonable protection against harmful interference in a residential installation. This equipment generates, uses and can radiate radio frequency energy, if not installed and used in accordance with the instructions, may cause harmful interference to radio communications. However, there is no guarantee that interference will not occur in a particular installation. If this equipment causes' harmful interference to radio or television reception, which can be determined by turning the equipment off and on, the user is encouraged to try to correct the interference by one or more of the following measures:

- · Reorient or relocate the receiving antenna.
- Increase the separation between the equipment and reciever.
- Connect the equipment into an outlet on a circuit different from that to which the receiver is connected.
- Consult the dealer or an experienced radio/TV technician for help

#### For Canadian model

This class B digital apparatus complies with Canadian ICES-003.

For models having a power cord with a polarized plug:

**CAUTION:** TO PREVENT ELECTRIC SHOCK, MATCH WIDE BLADE OF PLUG TO WIDE SLOT. FULLY INSERT.

#### Modèle pour les Canadien

Cet appareil numèrique de la classe B est conforme à la norme NMB-003 du Canada.

### **Table of Contents**

### Safety (FCC INFORMATION FOR USER)

| Table of Contents                                                                                          | 1                      |
|----------------------------------------------------------------------------------------------------|------------------------|
| 1. Getting Started                                                                                         | 3                      |
| 1-1. Safety Warning 1-2. About U900 1-3. Package Contents 1-4. Tour of U900 1-5. Summary of Basic Control  | 3<br>5<br>7<br>8<br>12 |
| 2. Connecting to PC                                                                                        | 13                     |
| 2-2. Software Installation 2-3. Connecting to PC                                                           | 16<br>18<br>18         |
| 3. Basic Functions                                                                                         | 20                     |
| 1. Changing Mode 2. Navigation 3. Deleting Folders/Files 4. Menu Functions 5. Hold 3-2. Listening to Music |                        |

### **Table of Contents**

| 4. | Useful Features                                                                                    | 3              |
|----|----------------------------------------------------------------------------------------------------|----------------|
|    | 4-1. Playlist (m3u support) 4-2. Creating a Playlist 4-3. Formatting 4-4. Joy Tone Manager Program | 3:             |
| 5. | Menu Configuration                                                                                 |                |
|    | 5-1. Menu Structure<br>5-2. Configuring Menu in Playback Mode<br>5-3. Configuring Menu in FM Mode  | . 4            |
| 6. | Miscellaneous                                                                                      | 49             |
|    | 6-1. Inserting a Battery                                                                           | 4:<br>5:<br>5: |

## -1 Safety Warning

- \* This section contains important information on your health and safety.
- ※ Please read it carefully before using the product.

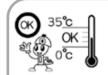

Do not store your player where the temperature is above 35°C or below 0°C.

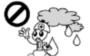

Avoid storing your player in moist area.

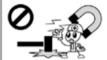

Do not drop your player, allow external shock or leave it near a magnet.

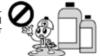

Avoid contact with such chemicals as benzene or thinner, which can peel off the paint.

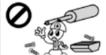

Do not attempt to disassemble, repair or modify your player.

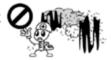

Avoid where there is excessive dust or

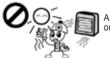

Avoid direct sunlight

## 1-1 Safety Warning

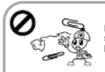

Do not have foreign substance go into your player.

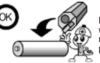

Remove the battery when the product is not in use for a long period of time.

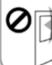

Use the necklace with caution, which might get caught in doors to cause physical injury.

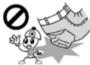

Be cautious that falling down with the product in the pockets of your clothes could result in bruise or fracture.

#### Warning on Use of Earphones

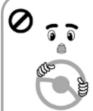

▶ Road Safety
Do not use earphones
while driving, cycling, or
operating any types of
motorized vehicles. It
creates traffic hazard
and is illegal in some
areas. It is also
potentially dangerous to
use earphones while
walking, especially at
pedestrian crossings.

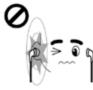

► Preventing Hearing Damage
Do not use earphones at

Do not use earphones at high volume for a prolonged period of time. It can seriously impair your hearing ability. If you experience a ringing in your ear, reduce the volume or stop using the product.

1. Getting Started 1. Getting Started

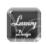

#### ■ Luxurious Design

The exquisite octagonal design of U900 is simple, but luxurious.

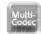

#### ■ Multi-Codec Player

Plays MP3 and WMA files.

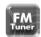

#### **■** FM Tuner

Auto memory, preset up to 20 stations, and selectable FM frequency by country.

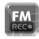

#### ■ FM Recording

Records FM broadcasting to MP3.

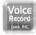

#### ■ High-Sensitive Voice Recording

The high-sensitive microphone on U900 helps you catch any urgent recordings instantly (quick recording).

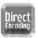

#### ■ Direct Encoding

Record and convert CD or cassette music directly into MP3 from ENC jack without PC.

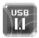

#### ■ Built-in USB Connector

No need for USB cable anymore. U900 has a built-in USB connector.

## 1-2 About U900

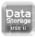

### ■ Removable Storage Device by Plug & Play

Use Windows Explorer to copy and delete files.

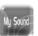

#### ■ My Sound System

Create your own sound effect using 3D Sound, bass and treble for realistic sound and perfect tune.

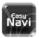

#### ■ Convenient Navigation

Easy to save and search files.

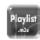

#### ■ Supports Playlist

U900 supports up to 5 playlists or m3u files.

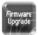

#### **■** Firmware Upgradeable

Upgrade features and functions of U900 by simply upgrading the firmware of U900

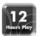

#### ■ Maximum 12 hours of Playing Time

U900 presents maximum 12 hours of music enjoyment on one AAA battery.

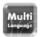

#### ■ Multi-Language Support

Supports Korean, Chinese, English, Japanese, European languages and others

# **Basic Contents** JoyTone-U900 USB Cable LINE-IN Cable High-quality Earphone Manual AAA Battery User Manual Installation CD Necklace

#### X The design of the basic contents and the optional items may be changed without prior notice for product upgrade.

#### 1. Main Unit

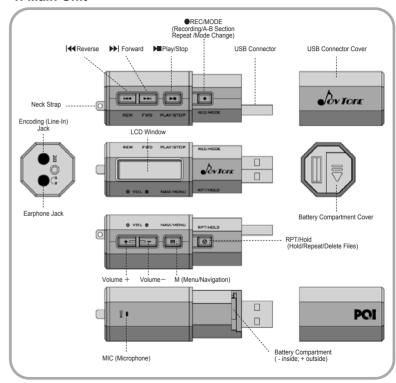

1. Getting Started

Note

#### 2. LCD Overview

#### Music Playback Mode

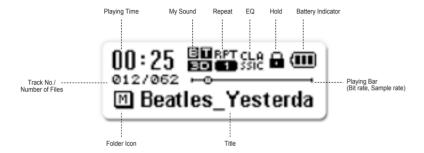

#### FM Mode

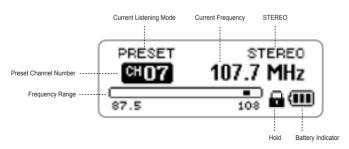

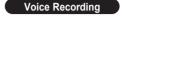

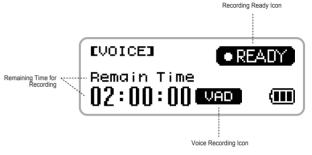

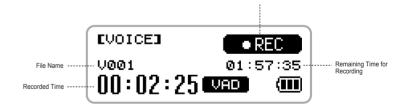

Recording Icon

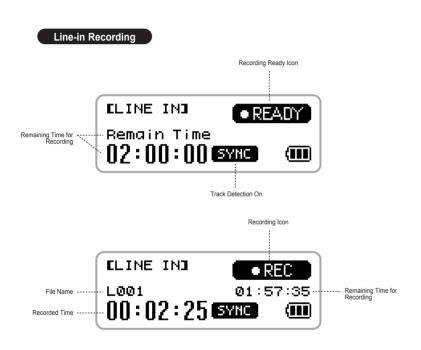

# 1-5 Summary of Basic Control

| 5 "          |        | Music Mode                                                                                                    |                                          | Recording Mode                     |                                          | FM Mode           |                                 |                   |
|--------------|--------|----------------------------------------------------------------------------------------------------|------------------------------------------|------------------------------------|------------------------------------------|-------------------|---------------------------------|-------------------|
| Button       | Action | When Playing                                                                                                    | At Stop                                  | Menu/<br>Navigation                | Stop                                     | Recording         | FM                              | Recording         |
| <b>▶</b> ■   | Short  | Stop                                                                                                    | Play                                     | Play                               | Play                                     | Pause             | STEREO<br>ON/OFF                | Pause             |
|              | Long   | Power OFF                                                                                                    |                                          | -                                  | Power OFF                                |                   | Power OFF                       |                   |
| NN1          | Short  | Play next<br>track                                                                                                    | Move to next track                       | -                                  | Move to next track                       | -                 | Change frequen-<br>cy /station  | -                 |
| <b>▶</b> ▶   | Long   | Fast Forward                                                                                                    | Fast forward<br>search through<br>tracks | -                                  | Fast search through files                | -                 | AUTO SCAN +                     | -                 |
| 44           | Short  | Within the first 5 sec.: move to the previous track After the first 5 sec.: Move to the beginning of the current track | Move to the previous track               | Move to up-<br>per menu/<br>folder | Move to the previous file                | -                 | Change<br>frequency<br>/station | -                 |
|              | Long   | Fast Forward                                                                                                    | Fast reverse search through tracks       | -                                  | Fast backward<br>search through<br>files | -                 | AUTO SCAN -                     | -                 |
| +            |        | Volu                                                                                                    | me up                                    | Move left                          | Volume up                                | -                 | Volume up                       | -                 |
| _            |        | Volume down                                                                                                    |                                          | Move right                         | Volume down                              | -                 | Volume down                     | -                 |
| М            | Short  | Change to Navigation mode                                                                                              |                                          | Select/Play                        | Change to<br>Navigation mode             | -                 | -                               | -                 |
| (Menu)       | Long   | Chang                                                                                                    | e Menu                                   | Exit Menu                          | Change Menu                              | -                 | Change Menu                     | -                 |
| 0            | Short  | Change Repeat option                                                                                                   |                                          | Delete                             | Change Repeat option                     | -                 | Change preset / frequency       | -                 |
| RPT/<br>HOLD | Long   | Hold ON/OFF                                                                                                    |                                          | -                                  | Hold ON/OFF                              |                   | Hold ON/OFF                     |                   |
| DEC.         | Short  | A-B Section repeat                                                                                                    | Start recording                          | -                                  | Start recording                          | Stop<br>recording | Start recording                 | Stop<br>recording |
| REC/<br>MODE | Long   | Mode<br>(Music, Re                                                                                                    | change<br>cording, FM)                   | -                                  | Mode change                              | -                 | Mode change                     | -                 |

### **System Requirements**

- ※ Your PC should satisfy the following requirements to install the program:
- Pentium 133MHz or faster.
- Windows 98SE/ME/2000/XP
- 20MB of free hard disk space
- CD-Rom Drive
- USB Port (1.1)
- Windows 2000 users must log in as an administrator to install the driver.

# 1. Insert the installation CD into the CD-Rom drive.

The CD will start running automatically. Please follow the instruction that appears and click Next to proceed.

2. Click NEXT in the windows that appear afterward to finish the installation.

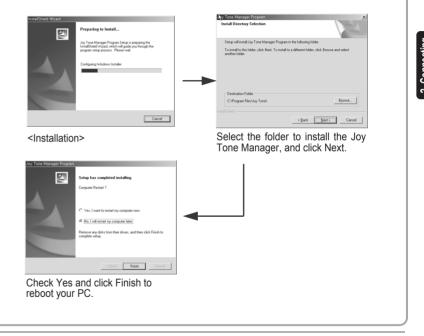

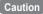

Windows ME/2000/XP users can upload or download files without the Joy Tone manager, but to install font and firmware, the manager must be installed.

Windows 98 users must install the USB driver to use U900 as a removable storage. (Refer to page 15 for installing the driver.)

## **Installing USB Driver for Windows 98**

- 1. Insert the CD into the CD-Rom drive.
- 2. Connect U900 to the USB port on your PC, and the following windows will appear.

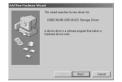

Click Yes when the device installation wizard window appears

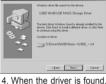

click Next.

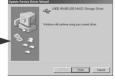

5. After installation is complete, click Finish.

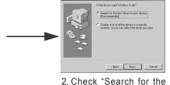

driver (recommended)". and click Next.

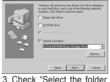

to be searched" and go to D:\Driver\Win98 Mass Storage Driver.

#### Note

Windows 98/ME users who install the Joy Tone Manager do not have to install the USB driver separately.

## **Connecting to PC**

1. Detach the USB cover.

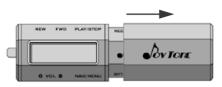

- 2. Connect the player to your PC(you do not have to turn the power on.)
  - If prompted, reboot your PC.

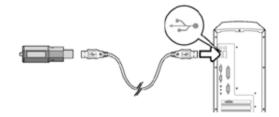

3. After showing a message, "looking for a new device," the connection will be established. The installation windows may not appear.

Caution

 Connecting USB during music playback or other operation may cause a malfunction. Stop any playback, or operating your player before the USB connection is made.

## 2-3 Connecting to PC

#### In Windows XP

**X** The following windows will appear when U900 is connected to PC.

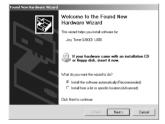

 Click Next in the Hardware Search Wizard window

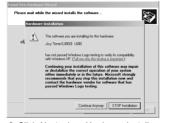

Click Next when Hardware installation window appears

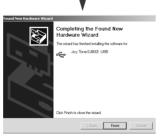

Click Finish after new hardware search is done

# 2-4 Managing Files as a Removable Storage Device

#### 1. File Download/Upload

- After connecting the player to PC, double-click "My Computer."
- Select "Removable Disk".
- Select the files you want to transfer, and drag and drop them into Music folder.

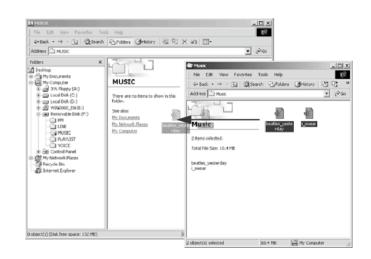

Caution

- $\ensuremath{\mathbb{X}}$  Music files must be stored in Music folder.
- ※ Never disconnect the USB cable when the following message appears on LCD.

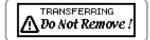

2. Connecting to PC

## 2-4 Managing Files as a Removable Storage Device

#### 2. Removing USB Connection from PC

 Double-click the Eject Hardware icon on the Windows task bar, and stop the device before removing the USB device from your PC.

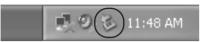

 Select Stop USB Mass Storage Device from the popup menu, and follow the instruction to safely remove the player from your PC.

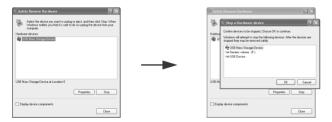

Caution

\* Follow the instruction above to prevent damage to data and your PC.

## 3-1 Basic Operation

#### 1. Changing Mode

 Pressing REC/MODE long will change mode in the order of MUSIC-FM-RECORDING. Use "-" and "+" to move left and right, and "M" to select.

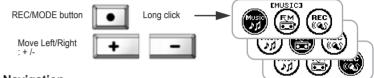

#### 2. Navigation

- Pressing M button short will start Navigation feature.
  - Use + and buttons to move left and right, and press M short to select.
  - Use ◀ button to move to upper folder.
- Press the M button long to finish Navigation mode.

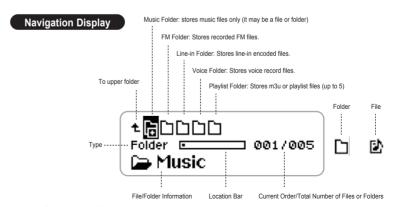

#### Listening to Music using Navigation

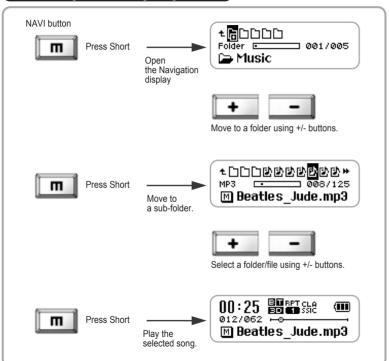

## 3-1 Basic Operation

#### 3. Deleting Files

Press M button short to open Navigation.

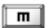

• Move to the file you want to delete using + and - buttons.

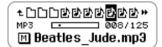

 Press RPT/HOLD button, and the message, "Are you sure to delete", will appear. Choose Yes using + or - button, and press M to confirm your selection.

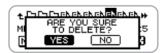

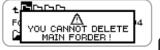

3. Basic Functions

## Basic Operation

#### 4. Menu

- Press M button long to open Menu.
  - Use + and buttons to move left and right, and press M short to select.
  - Use ◀ button to move to upper folder.
  - Press M button long again to close Menu.

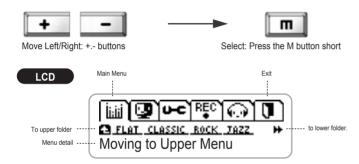

#### 5. Hold

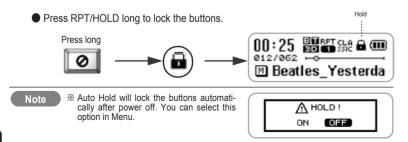

## 3-2 Listenting to Music

#### 1. Power On/Off

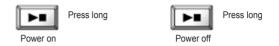

### 2. Selecting the Next Song and Fast Forward within a Track

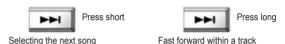

### 3. Selecting the Previous Song and Fast Reverse within a Track

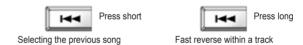

### 4. Volume (adjustable from 0 to 30)

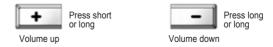

3. Basic Functions

## **Listenting to Music**

#### 5. Changing Repeat Option

Press RPT/HOLD short each time to change the repeat option in the order of (no display)  $\rightarrow$  RPT 1  $\rightarrow$  RPT D  $\rightarrow$  RPT  $\breve{A} \rightarrow$  RND D  $\rightarrow$  RND A  $\rightarrow$  INT.

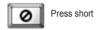

RPT/HOLD button

(no display) RPT 1

: Plays entire collection and stops.

RPT D

: Repeats current track continuously. : Repeats all tracks in a folder continuously.

RPT A

: Repeat all tracks continuously.

RND D

: Plays the tracks in a folder in random order and stops.

RND A

: Plays all tracks in random order and stops.

INT

: Plays the first 10 seconds of each track.

### 6. A↔B Section Repeat

During playback, press REC/MODE short to mark a starting point (A) and once again to mark an ending point (B) of a section you want to repeatedly listen to. Pressing it third time will turn off the section repeat option.

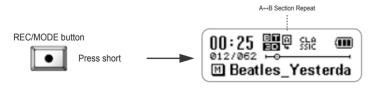

## Listenting to FM

\* Press REC/MODE long to change to FM mode. (Press M button to select.)

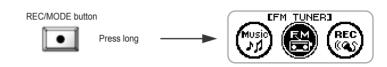

#### 1. Stereo/Mono

 While listening, press PLAY/STOP short to toggle between stereo and mono.

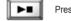

Press short

#### 2. Tuning

● Use | ◀ and ▶ | to change FM frequency.

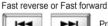

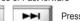

Press short

### 3. Using Auto Scan

● Press | ◀ or ▶▶| long to start auto scan backward or forward

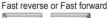

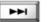

Press Iona

Note

\* You can configure the unit of frequency change in Menu (refer to page 39 "5. Frequency Unit")

## Listenting to FM

### 4. Preset/Manual Tuning

• Press RPT/HOLD short either to listen to the presets or to tune frequency manually.

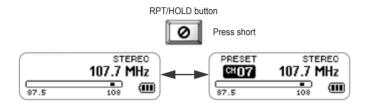

#### 5. Listening to Preset Stations

● Press | ← or ▶ | buttons short to change the preset station.

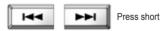

## 3-3 Listenting to FM

#### 6. Presetting Radio Stations (up to 20 stations)

- Tune to desired FM frequency.
- Press M button long to open Menu, and select Memory.
   Choose a channel number to store the station, and press M long to store.

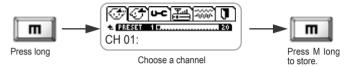

### 7. Automatic Presetting (Auto Memory)

- Tune and preset automatically.
- Press M long to open Menu, and select Auto Memory to start automatic presetting.

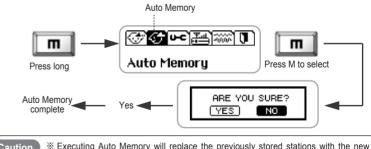

Caution 

Executing Auto Memory will replace the previously stored stations with the new selections.

3. Basic Functions

## **FM Recording**

### 1. Recording FM

While listening to FM, press REC/MODE to start recording.

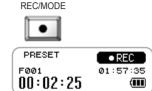

### 2. Pausing Recording

• While recording, press PLAY/STOP to pause, and again to resume.

### PLAY/STOP

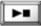

Press short

### 3. Finishina Recordina

While recording, press REC/MODE to stop.

#### REC/MODE

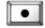

Press short

### 4. Playing Recorded Files

To play the recorded files, change the mode to Music mode, select a file you want to play in the FM folder and play. (Use NAVI function to search a desired file. Refer to page 20 "2. Navigation")

- Note
- \* The compressed rate of a recorded file can be changed in Menu.
- ※ You cannot adjust volume while recording.

## Voice Recording/Line-in Encoding

**X** Either change to Recording mode by pressing REC/MODE button long, or press REC/MODE in Music mode.

### 1. Starting Recording

Press REC/MODE short to start recording.

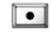

Press short

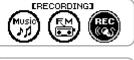

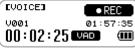

#### 2. Pause

Press PLAY/STOP to pause, and again to resume.

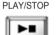

Press short

#### 3. Finishina Recordina

While recording, press REC/MODE to stop.

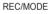

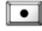

Press short

### 4. Playing Recorded Files

Press PLAY/STOP to play a recorded file, or change to Music mode and select a recorded file you want to play in the Recording folder. (Use NAVI function to search a desired file. Refer to page 20 "2. Navigation")

Note

- \* Connect other music device to ENC terminal to start in-line encoding.
- \* Voice record will be stored in Voice folder as MP3. e.g.) V000.mp3
- \* Line-in encoding will be stored in Line folder as MP3, e.g.) L000.mp3

## Playlist (m3u support)

- ※ U900 supports playback of m3u (up to five m3u files are supported.)
- 1. Move the m3u files created in PC to the Playlist folder.

### 2. Selecting m3u.

Press Navi button short to start Navigation and move to the Playlist folder.

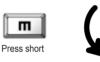

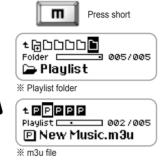

 Select a playlist, shown as P, in the Playlist folder.

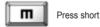

### 3. Canceling Playlist Playback

 Press NAVI button short to start Navigation, and select other music file. This will automatically cancel playlist playback.

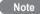

- If a music file is not stored in the player, but its name is listed in a playlist, it will be skipped when the playlist is selected for playback.
- \* A playlist must be stored in the Playlist folder to play.

## 4-2 Creating a Playlist

- 1. Connect the player to your PC, and run the Windows Explorer and Winamp.
- 2. Drag music files from the player (removable disk), and drop it in the playlist window of Winamp. Click Save List button located at the bottom right corner of Winamp.

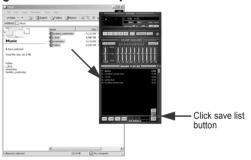

3. When the Save Playlist window appears, save the list as m3u.

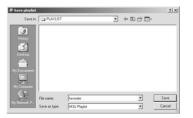

## Formatting

#### 1. Formatting in the Player

- Turn on U900.
- Press M button to open Menu, and select System Configuration and then Format.

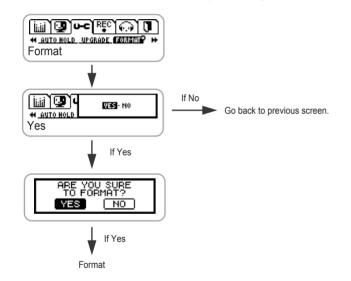

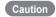

- \* Format must be done in the player.
- Formatting in your PC may cause a malfunction.Formatting will reset the player to default state with default folders (Music/FM/Line/Voice/Playlist folders)

# 4-4 Joy Tone Manager Program

You can upgrade firmware and download fonts using the Joy Tone manager program.

### **Manager Program**

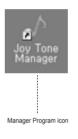

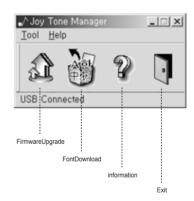

## Joy Tone Manager Program

### Firmware Upgrade

Firmware upgrade keeps your player up to date.

#### 1. Turn on U900

 $\bullet$  Press M button to open Menu, and select System Configuration  $\to$  Firmware Upgrade.

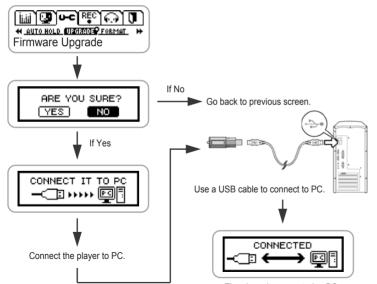

#### The player is connected to PC.

# 4-4 Joy Tone Manager Program

### 2. Download the upgrade file from internet.

Download the upgrade file from "www.pqi.com.tw"

### 3. Run the Joy Tone manager.

Click the firmware upgrade icon.

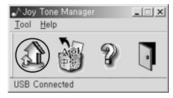

Search and select the downloaded upgrade file.

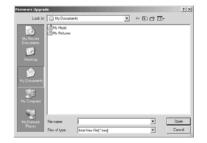

Note \*

\* Refer to page 13 for installing U900 driver.

## 4-4 Joy Tone Manager Program

Upgrade will take place automatically.

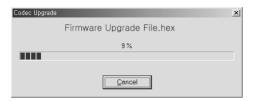

### **Font Download**

Use "Font Download" function to restore the fonts deleted by formatting the player. Run "Font Download" when the fonts are not shown correctly.

Run the Joy Tone manager, and click "Font Download" icon.

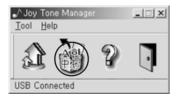

# 4-4 Joy Tone Manager Program

Download a font file into the removable disk.

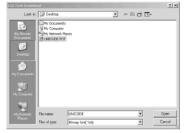

Click Yes to overwrite the existing data.

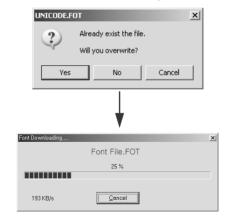

## Joy Tone Manager Program

### Information

Click '?' icon to see information on Joy Tone Manager.

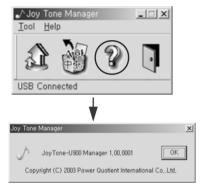

#### Exit

Exit the Manager.

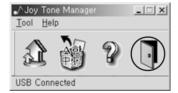

## **Menu Structure**

Menu contains two modes: Music Mode & FM Mode

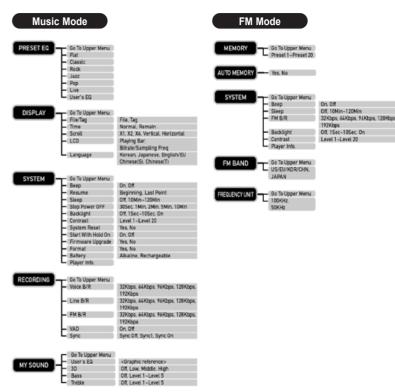

### **Music Mode**

### Menu Setup

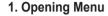

 Press M (Menu/Navigation) long to open Menu.

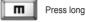

### 2. Moving Through Menu Options

Use +/- buttons to move up and down.

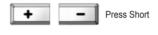

### 3. Selecting a Menu Option

Press M (Menu/Navigation) short to select a Menu option.

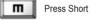

#### 4. Moving to Upper Menu / **Exiting Menu**

■ Use button or select the upper menu icon

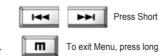

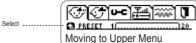

### **Music Mode**

### Preset EQ

 Selects a preset EQ [Flat],[Classic],[Rock],[Jazz],[Pop],[Live],[User's EQ] ·Default : [Flat]

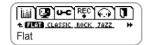

## Display

File/Tag ·Displays file name or tag information. ·Default : [File]

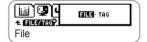

Time

·Displays elapsed playing time (Normal) or remaining playing time (Remain).

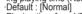

Playing time for a VBR (Variable Bit Rate) file might display correctly.

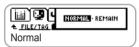

Scroll

Sets up the scrolling speed of tag information or file ·Default: [X1]

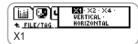

LCD

·Users can choose to display playing bar, bit rate, or sampling frequency information.

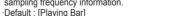

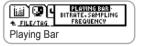

Language

·Sets up language for OS in which a music file is created

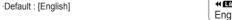

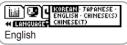

## System

Been ·Been on/off ·Default : [On]

Resume ·Resume from beginning or last point ·Default : [Last Point]

Sleep ·Sleep timer (setup by 10 min interval) ·Default : [Off]

Stop Power Off ·Sets up time for automatic power off when inactive. ·Default : [1 Min]

Backlight ·Sets up time for the back light to be on. ·Default : [5 Sec]

Contrast ·Sets up LCD contrast (level 1 ~ 20) ·Default : [Level 11]

 System Reset ·Resets to the factory default state.

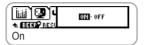

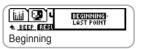

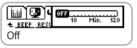

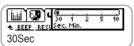

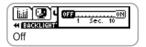

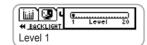

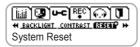

### **Music Mode**

Start With Hold On Sets up Auto Hold on or off. When it is on. Buttons get locked when power becomes off. ·Default : [Off]

Firmware Upgrade

·Upgrades functions of the player. ·Default : [No]

1. Turn the power on.

2 Select MENU-SYSTEM-UPGRADE

3. Connect to PC.

4. Run the Joy Tone Manager.

5. Click Firmware Upgrade to complete upgrade.

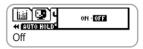

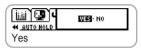

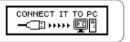

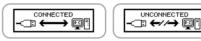

Format

·Formats the player

·All menu or system setups are retained.

·Default : [No]

Battery Sets up the type of battery used for precise measurement on its capacity.

Player Info. ·Shows player information.

·Default : [Alkaline]

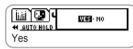

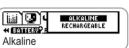

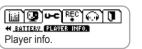

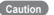

- \* Refer to page 35 for detailed information on firmware upgrade
- \* Refer to page 33 for more information on format.
- \* All data will be lost after formatting.
- \* Turning the power on after formatting will reinstate the default folders only.

\* The basic setups and version are retained.

5. Menu Configulation

### Recording

Voice B/R

·Sets up bit rate for voice recording ·Default : [32Kbps]

I ine B/R

·Sets up bit rate for line-in encoding ·Default : [128Kbps]

FM B/R

·Sets up bit rate for FM encoding

·Default : [32Kbps]

 VAD (Voice Activity Detection) ·With this feature on, voice recording takes place when only voice is detected.

·When it is off, recording continues until it is stopped.

·Default : [Off]

Svnc

Detects tracks and separates recording into a single file automatically.

·Svnc Off : records as a single file : records a single file and stops ·Svnc 1

·Svnc On : automatically converts each track into a single file and stops.

·Default : [Svnc Off]

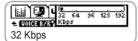

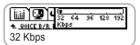

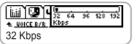

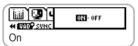

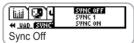

### **Music Mode**

### 5. My Sound

User's FQ ·Adjustable 5-band EQ

·Move between the bands:  $\blacktriangleleft$  /  $\blacktriangleright$  (Move left/right) : + / - (Move up/down) ·Adjust the frequency

M button Select

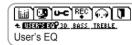

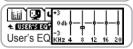

3D

·[Off], [Low], [Middle], [High] ·Sets 3D sound on or off.

·Default : [Middle]

Bass

·OFF / Level 1~5 ·Adjusts bass intensity. Default : [Level 3]

Treble ·Off / Level 1~5 ·Adjusts treble effect. ·Default : [Off]

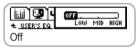

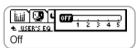

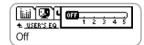

### Memory

Stores up to 20 preset radio stations. (CH1~CH20)

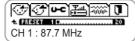

## **Auto Memory**

Automatically tunes and stores radio stations.

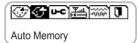

### System

- Beep ·Sets beep sound on or off. ·Default : iOn1
- Sleep ·Sleep timer. (Adjustable by 10min) ·Default : [Off]
- FM B/R ·Sets up bit rate for FM recording. ·Default : [32Kbps]
- Backlight ·Sets up time for the backlight to be on. (Adjustable by sec)
  Default: [5Sec]

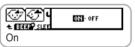

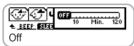

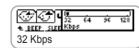

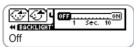

### **FM Mode**

Contrast ·Sets up LCD contrast. ·Default : [Level 11]

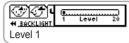

Player Info. Shows player information such as the total memory size, available memory, firmware version, and etc.

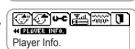

### FM Band

 Sets up FM band by country. ·[US/EU/KOR/CHN], [JAPAN] (two bands) ·Default : [US/EU/KOR/CHN]

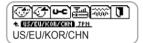

### **Frequency Unit**

 Sets up the frequency-tuning unit. ·Default : [100KHz]

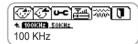

5. Menu Configulation

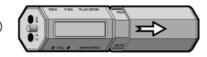

- 2. Push the battery compartment cover in the direction of the arrow shown in the picture.
- 3. Push it up to open the door.
- 3

4. Insert a AAA battery, - inside.

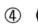

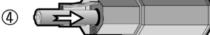

Note

- \* Make sure + and locations before inserting a battery.
- \*\* Remove the battery when the player is not in use for a prolonged period of time to prevent damage by corrosion.

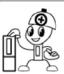

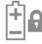

### No power

- Check whether the battery has been inserted correctly.
- Check whether HOLD is on. (If it is on, set it off.)

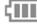

### Power gets turned off automatically

■ Check if Sleep or Auto Off is set on.

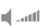

#### No Sound

- Check if earphone is connected to line-in jack.
- Check if volume is at 0

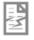

#### Noise

- Check for any foreign substance on earphone jack.
- Corrupted MP3 or WMA files may cause a static noise and produce interrupted sound. Check for any file corruption.

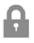

#### Buttons do not work

■ Check if HOLD is on. If it is on, turn it off.

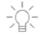

### No backlight

■ Check the Menu setup for backlight option.

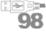

#### Download Failure

- Check if USB is correctly and securely connected.
- If you are using Windows 98, the USB driver must be installed.

### Playing time is not displayed properly

Files with VBR may not display playtime properly. This is normal.

6. Miscellaneous

| Model          |                  | JoyTone-U900                                               |  |  |  |
|----------------|------------------|------------------------------------------------------------|--|--|--|
| Supported File | Format           | MPEG1,2,2.5 Layer3(32Kbps~320Kbps),<br>WMA(32Kbps~192Kbps) |  |  |  |
|                | Power            | 1.5V AAA (alkaline) x 1                                    |  |  |  |
| Dimension      | Size             | 25×80×25mm(W×H×D)                                          |  |  |  |
| Dimension      | Weight           | 33g (without battery)                                      |  |  |  |
|                | Material         | Plastic                                                    |  |  |  |
|                | FM               | 87.5~108.0 (US/EU/KOR/CHN)                                 |  |  |  |
| FM             |                  | 76.0~91.0 (JAPAN)                                          |  |  |  |
| FIVI           | Earphone Output  | 10mW(L) + 10mW(R) (16 ohm at max volume)                   |  |  |  |
|                | SN               | 50 dB<                                                     |  |  |  |
|                | Output Frequency | 20Hz~20KHz                                                 |  |  |  |
| Audio          | Earphone Output  | 10mW(L) + 10mW(R) (16 ohm at max volume)                   |  |  |  |
|                | SN               | 95 dB<                                                     |  |  |  |
| Battery Life   |                  | 12 hours                                                   |  |  |  |
| USB            |                  | Supports 1.1                                               |  |  |  |
| Operational Te | mperature        | 0°C~ +35°C                                                 |  |  |  |
| Language       |                  | Supports 35 languages(Unicode)                             |  |  |  |

Free Manuals Download Website

http://myh66.com

http://usermanuals.us

http://www.somanuals.com

http://www.4manuals.cc

http://www.manual-lib.com

http://www.404manual.com

http://www.luxmanual.com

http://aubethermostatmanual.com

Golf course search by state

http://golfingnear.com

Email search by domain

http://emailbydomain.com

Auto manuals search

http://auto.somanuals.com

TV manuals search

http://tv.somanuals.com